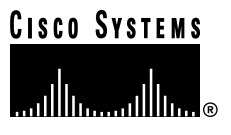

Text Part Number: 78-6307-01 Rev. 1.0

# Release Notes for the Cisco QoS Policy Manager

The Cisco QoS Policy Manager is a software product that provides QoS policy management and configuration of Cisco devices. It allows you to define rules-based policies that are distributed across the network to control traffic flow. Using a high level graphical user interface, the user can define a QoS policy for multiple devices and interfaces, validate a policy prior to deploying it to the network, and monitor the deployment of QoS policies to network devices. QoS Policy Manager provides a network view of QoS policies deployed throughout the network and maintains an audit trail of all policy distributions.

# **Contents**

- **[Introduction](#page-1-0)**
- [Hardware and Software Requirements](#page-4-0)
- **[Installation Notes](#page-4-1)**
- [Limitations and Restrictions](#page-5-0)
- [Caveats For Release 1.0](#page-6-0)
- **[Troubleshooting](#page-8-0)**
- [Related Documentation](#page-8-1)

#### **Corporate Headquarters**

170 West Tasman Drive San Jose, CA 95134-1706 USA Cisco Systems, Inc.

**<sup>1</sup>** Cisco Systems, Inc. All rights reserved. Copyright © 1998 & 1999

- [Service and Support](#page-9-0)
- [Cisco Connection Online](#page-9-1)
- [Documentation CD-ROM](#page-10-0)

### <span id="page-1-0"></span>**Introduction**

The QoS Policy Manager has two GUI components and a back-end process.

### GUI Components

- Policy Manager a GUI component that allows the user to define the devices that will be managed by the policy system. Using the Policy Manager, the user defines QoS policies that can be applied to a single or to multiple devices and interfaces. The Policy Manager provides web-based reports of all QoS policies deployed in the network.
- Distribution Manager a GUI component that allows the user to deploy saved policies to target devices. This tool maintains a history of all policy deployments including a detailed log of device configuration changes.

#### Back-End Process

• QoS Manager — a back-end process that is the heart of the system. QoS Manager communicates with both the Policy Manager and the Distribution Manager, stores the policy database and configures the network devices.

The system has a distributed architecture. The GUI components may, or may not be installed on the same computer as the QoS Manager. A complete installation places all the components on one computer. A remote installation places the GUI components on a different computer from the QoS Manager. The remote installation allows the user to make, change, and distribute policies from a remote location.

• GUI Communication — GUI components installed on a remote system do communicate with the QoS Manager (the back-end process installed on a different system) about making, changing, and distributing QoS policies.

#### Hardware Supported

The following Devices are supported by the QoS Policy Manager – Cisco 2500, 3600, 4000, 4500, 4700, 7200, 7500, 8510, Catalyst 5000 with RSM (Router Switch Mode), Local Director v.3.1.1.

### Software Versions Supported

The IOS versions supported are 11.1, 11.2, 11.3, 12.0, and 11.1cc.

### QoS Features Supported

The QoS features that are supported by QoS Policy Manager (QPM), depend on the device type and IOS version. QoS Policy Manager supports these features: custom queuing, priority queuing, weighted fair queuing (WFQ), weighted random early detection (WRED), policy based routing (PBR), generic traffic shaping (GTS), committed access rate (CAR), Frame Relay traffic shaping (FRTS), weighted round robin (WRR) and packet coloring.

QoS Policy Manager supports the devices, IOS versions and QoS features listed in [Table 1](#page-2-0).

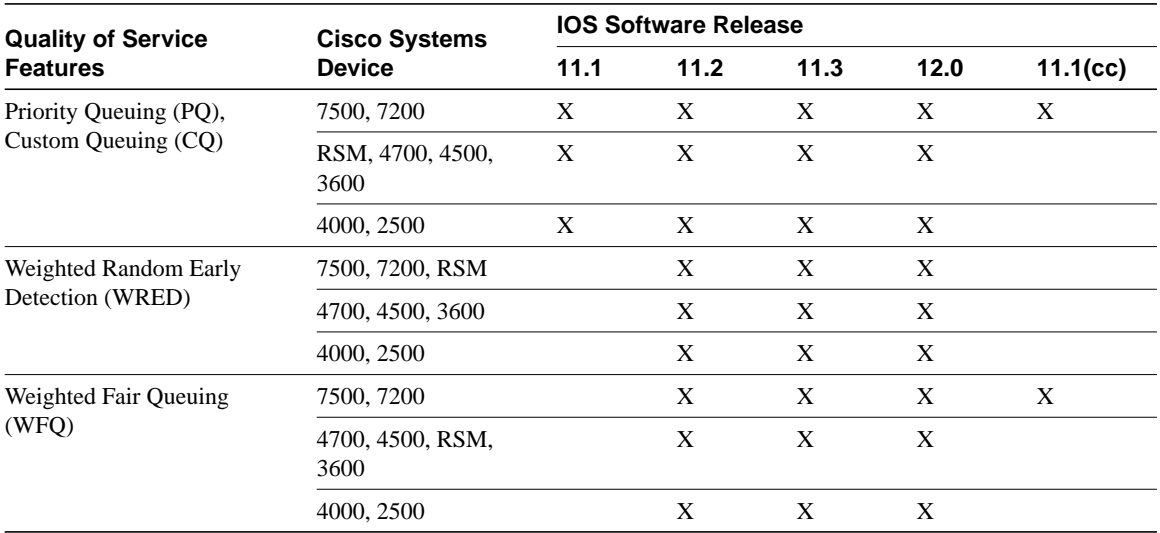

#### <span id="page-2-0"></span>**Table 1 Matrix of Supported Devices, QoS Techniques, and IOS Software Releases**

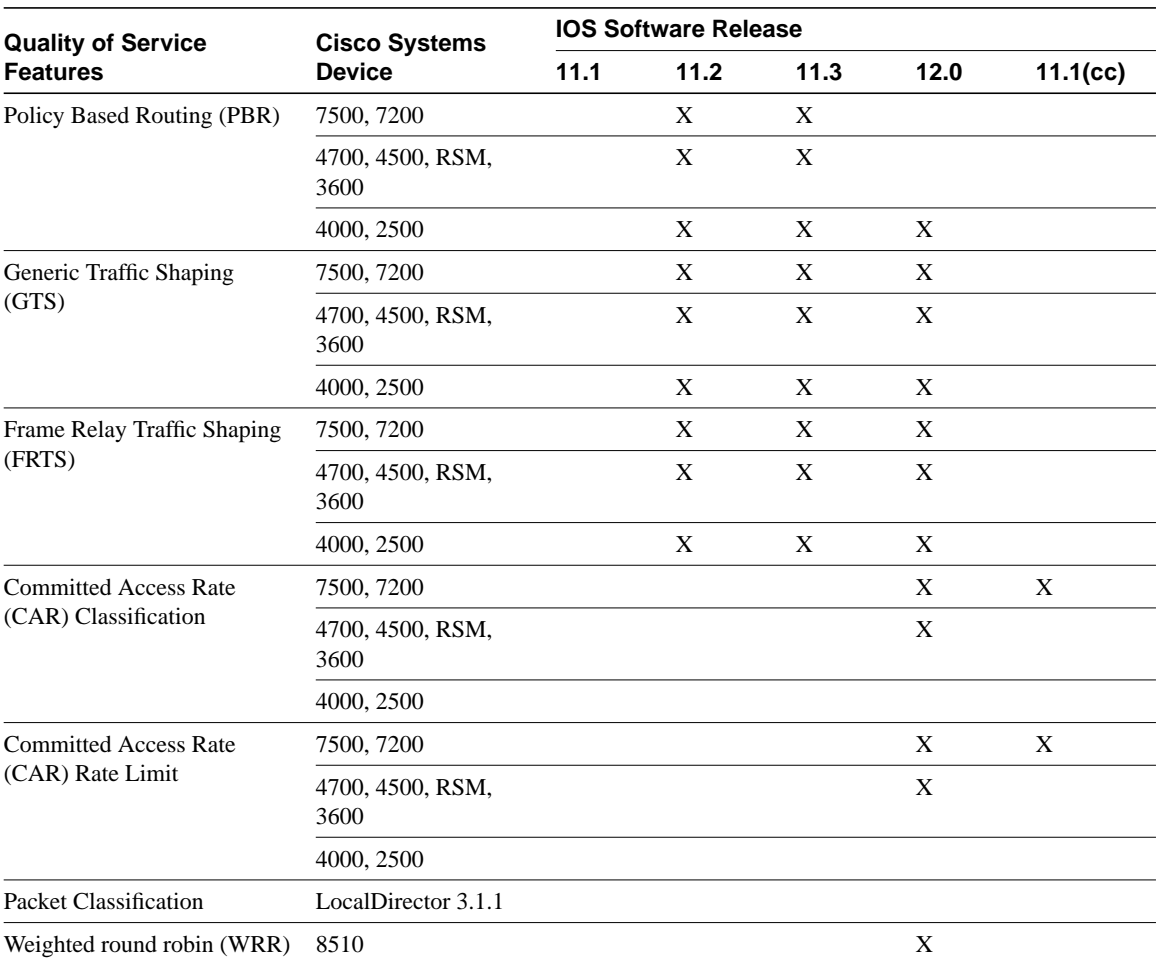

#### **Table 1 Matrix of Supported Devices, QoS Techniques, and IOS Software Releases**

### Other Cisco Products Supported

QoS Policy Manager can import device inventory information from Cisco Resource Manager Essentials (RME) 2.0 and Cisco Resource Manager 1.1.

#### Browsers Supported

Use either Netscape Navigator (version 4.0 or higher) or Microsoft Internet Explorer (version 4.0 or higher).

### <span id="page-4-0"></span>**Hardware and Software Requirements**

These are the hardware and software requirements for installing QoS Policy Manager:

**Table 2 Hardware and Software Requirements**

| <b>Complete QoS Policy Manager</b>                                                                     | <b>Remote QoS Policy Manager</b>                                                                   |
|----------------------------------------------------------------------------------------------------|----------------------------------------------------------------------------------------------------|
| Pentium 166 MHz processor or better<br>recommended. Works on single or<br>multiple processor machines. | Pentium 100 MHz processor or better.<br>Works on single or multiple processor<br>machines.         |
| Windows NT Workstation or Server with the<br>latest service pack (SP3 or SP4).                         | Windows 95 or Windows NT Workstation or<br>Server with the latest service pack (SP3 or<br>$SP4$ ). |
| 64MB RAM or more recommended.                                                                          | 32MB RAM or more recommended.                                                                      |
| 20MB or more free hard disk space.                                                                     | 20MB or more free hard disk space.                                                                 |

### <span id="page-4-1"></span>**Installation Notes**

For the installation procedure, see the Installing QoS Policy Manager section in the manual "Using QoS Policy Manager."

### Uninstalling QoS Policy Manager

For the uninstall instructions, see the Uninstall section in the manual "Using QoS Policy Manager."

Uninstall removes all databases saved under the QoS Policy Manager directory structure. If you do not want your database deleted, move it to a different directory.

# <span id="page-5-0"></span>**Limitations and Restrictions**

- **1** When configuring frame relay sub-interfaces through QoS Policy Manager, you should also configure the parent (next higher order) interface through QoS Policy Manager. If other configuration methods are used for the parent interface there could be a conflict in configuration.
- **2** When printing the .pdf file from the Help browser, the Netscape 4.03 may crash. This is a Netscape anomaly and does not always occur. If this does occur, use Netscape 4.5 or Microsoft Internet Explorer 4.0, or above.
- **3** Erroneous error message occasionally occurs when applying an GTS traffic shaping group policy to a router interface. Reapplying the policy meets with a success.

Similarly an erroneous write memory warning, "Attempting to overwrite on NVRAM configuration previously written by a different version of the system image. Overwrite the previous NVRAM configuration?" A YES response shows the Building configuration OK on the router prompt. Reapplying the policy meets with success.

These messages come from the same source. QoS Policy Manager (QPM) decides that a configuration was successful from the fact that it got a "clean" prompt on the telnet session. Any message that is generated by the device as a result of the configuration, will make the QPM show FAILED on that device, even though it the message was sent at the end of the configuration process. This has nothing to do with the CLI commands put on the router. Actually the configuration process was successful. For the next release the messages that are not an error will be filtered out.

# <span id="page-6-0"></span>**Caveats For Release 1.0**

The following Caveats have been detected in the QoS Policy Manager 1.0 release.

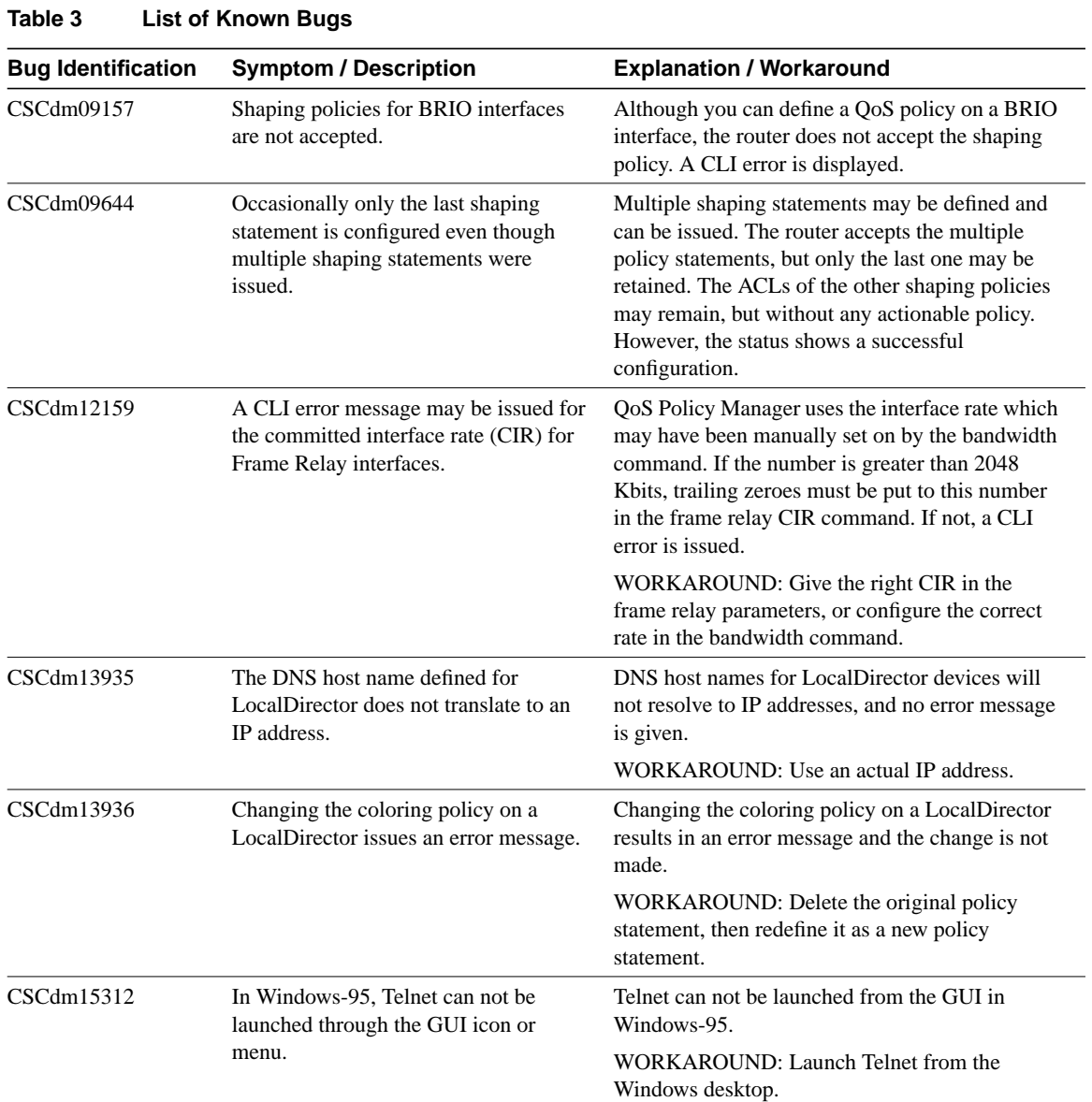

#### **Table 3 List of Known Bugs**

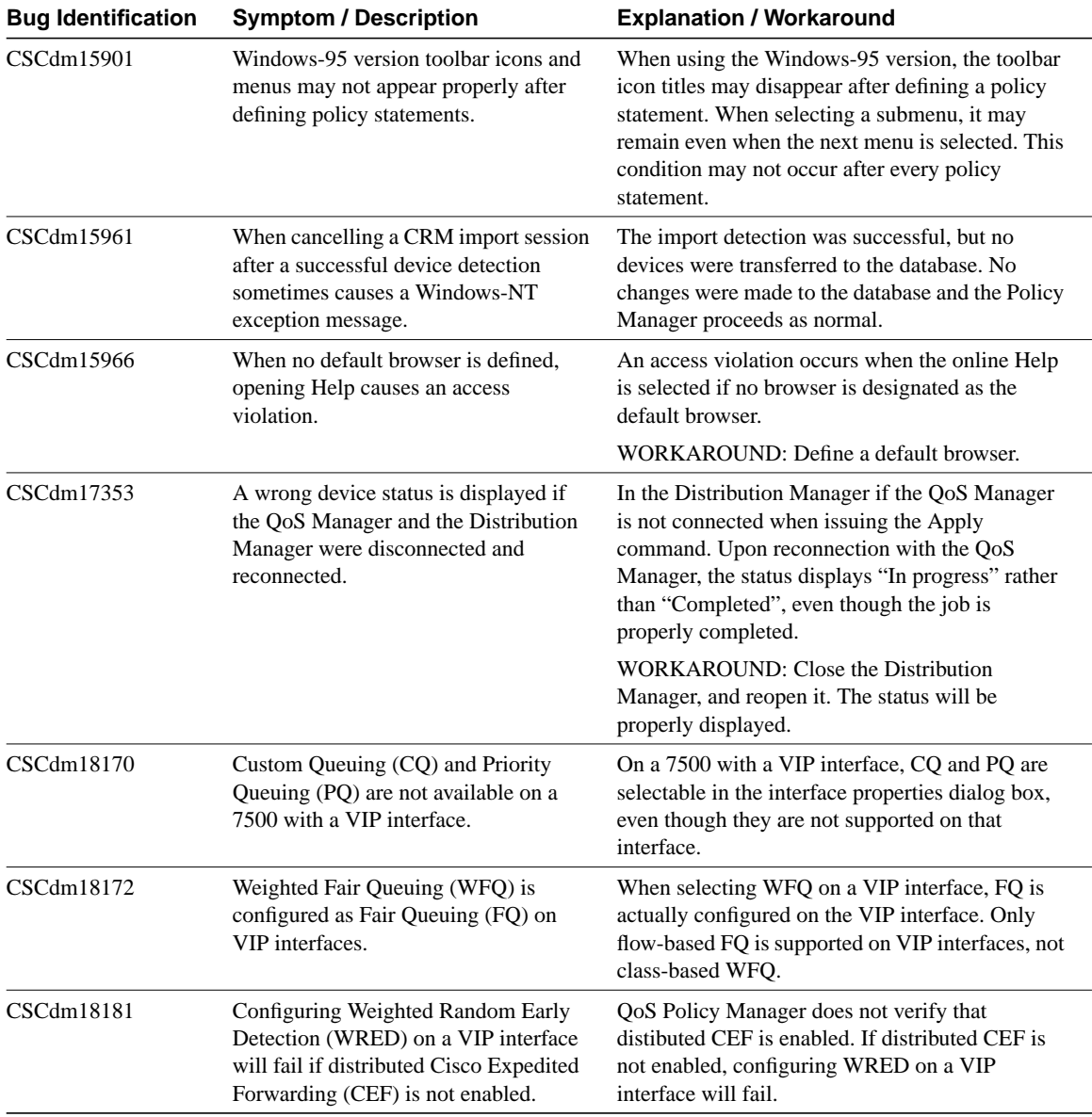

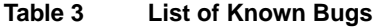

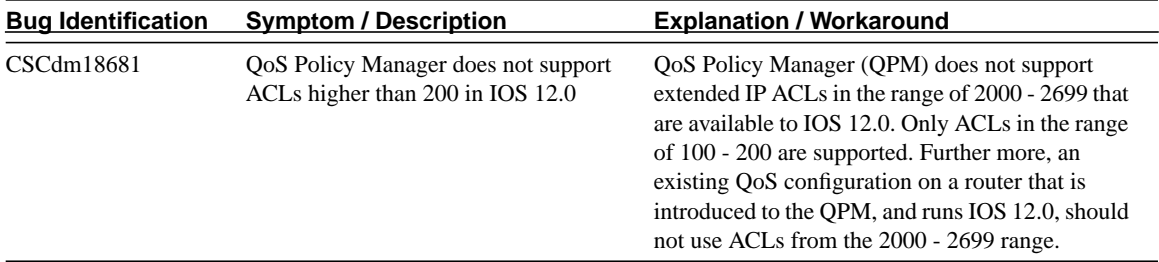

For other information about IOS and other caveats, see the QoS Policy Manager Planner Page. The URL to this page is:

URL GOES HERE.

# <span id="page-8-0"></span>**Troubleshooting**

• No QoS Manager connection

Ensure that there is a network connection for the QoS Manager. If so, make sure that the QoS Manager is running.

• No policy distribution to network devices

Make sure that there is a network connection from the QoS Manager to the devices.

### **Diagnostics**

Use Showtech to generate a system report. Showtech is located in the installation \*bin* directory of QoS Policy Manager. Click to generate a report. The report will be opened in your browser.

### <span id="page-8-1"></span>**Related Documentation**

• Using QoS Policy Manager — user guide that provides step-by-step instructions to install and operate the QoS Policy manager.

### <span id="page-9-0"></span>**Service and Support**

Use the Beta Web Site at: *http://beta.betasphere.com/project\_zilla/Client/protected/cgi-scripts/client.cgi*.

For a display of all bugs discovered during testing use the link on the Planner Page at: *http://berserker/kobayash/sw-center/netmgmt/nr/qos.html*.

### <span id="page-9-1"></span>**Cisco Connection Online**

Cisco Connection On-line (CCO) is Cisco Systems' primary, real-time support channel. Maintenance customers and partners can self-register on CCO to obtain additional information and services.

Available 24 hours a day, 7 days a week, CCO provides a wealth of standard and value-added services to Cisco's customers and business partners. CCO services include product information, product documentation, software updates, release notes, technical tips, the Bug Navigator, configuration notes, brochures, descriptions of service offerings, and download access to public and authorized files.

CCO serves a wide variety of users through two interfaces that are updated and enhanced simultaneously: a character-based version and a multimedia version that resides on the World Wide Web (WWW). The character-based CCO supports Zmodem, Kermit, Xmodem, FTP, and Internet e-mail, and it is excellent for quick access to information over lower bandwidths. The WWW version of CCO provides richly formatted documents with photographs, figures, graphics, and video, as well as hyperlinks to related information.

You can access CCO in the following ways:

- WWW: http://www.cisco.com
- WWW: http://www-europe.cisco.com
- WWW: http://www-china.cisco.com
- Telnet: cco.cisco.com
- Modem: From North America, 408 526-8070; from Europe, 33 1 64 46 40 82. Use the following terminal settings: VT100 emulation; databits: 8; parity: none; stop bits: 1; and connection rates up to 28.8 kbps.

For a copy of CCO's Frequently Asked Questions (FAQ), contact cco-help@cisco.com. For additional information, contact cco-team@cisco.com. **Note** If you are a network administrator and need personal technical assistance with a Cisco product that is under warranty or covered by a maintenance contract, contact Cisco's Technical Assistance Center (TAC) at 800 553-2447, 408 526-7209, or tac@cisco.com. To obtain general information about Cisco Systems, Cisco products, or upgrades, contact 800 553-6387, 408 526-7208, or cs-rep@cisco.com.

### <span id="page-10-0"></span>**Documentation CD-ROM**

Cisco documentation and additional literature are available in a CD-ROM package, which ships with your product. The Documentation CD-ROM, a member of the Cisco Connection Family, is updated monthly. Therefore, it might be more current than printed documentation. To order additional copies of the Documentation CD-ROM, contact your local sales representative or call customer service. The CD-ROM package is available as a single package or as an annual subscription. You can also access Cisco documentation on the World Wide Web at http://www.cisco.com, http://www-china.cisco.com, or http://www-europe.cisco.com.

If you are reading Cisco product documentation on the World Wide Web, you can submit comments electronically. Click **Feedback** in the toolbar and select **Documentation**. After you complete the form, click **Submit** to send it to Cisco. We appreciate your comments.

This document is to be used in conjunction with the documents listed in the ["Related Documentation"](#page-8-1) section.

Copyright © 1999, Cisco Systems, Inc. All rights reserved.

*Access Registrar, AccessPath, Any to Any, AtmDirector, CCDA, CCDE, CCDP, CCIE, CCNA, CCNP, CCSI, CD-PAC, the Cisco logo, Cisco Certified Internetwork Expert logo, CiscoLink, the Cisco Management Connection logo, the Cisco NetWorks logo, the Cisco Powered Network logo, Cisco Systems Capital, the Cisco Systems Capital logo, Cisco Systems Networking Academy, the Cisco Technologies logo, ControlStream, Fast Step, FireRunner, GigaStack, IGX, JumpStart, Kernel Proxy, MGX, Natural Network Viewer, NetSonar, Network Registrar, Packet, PIX, Point and Click Internetworking, Policy Builder, Precept, RouteStream, Secure Script, ServiceWay, SlideCast, SMARTnet, StreamView, The Cell, TrafficDirector, TransPath, ViewRunner, VirtualStream, VisionWay, VlanDirector, Workgroup Director, and Workgroup Stack are trademarks; Changing the Way We Work, Live, Play, and Learn, Empowering the Internet Generation, The Internet Economy, and The New Internet Economy are service marks; and Asist, BPX, Catalyst, Cisco, Cisco IOS, the Cisco IOS logo, Cisco Systems, the Cisco Systems logo, the Cisco Systems Cisco Press logo, Enterprise/Solver, EtherChannel, EtherSwitch, FastHub, FastLink, FastPAD, FastSwitch, IOS, IP/TV, IPX, LightStream, LightSwitch, MICA, NetRanger, Registrar, StrataView Plus, Stratm, Telerouter, and VCO are registered trademarks of Cisco Systems, Inc. in the U.S. and certain other countries. All other trademarks mentioned in this document are the property of their respective owners. (9903b R)*